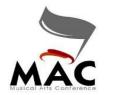

**MUSICAL ARTS CONFERENCE** 

## *Competition Suite Performance Music Upload* – <u>ONLY FOR GUARD UNITS</u>

Log into Competition Suite through a <u>browser</u>. You cannot perform this operation through the app.

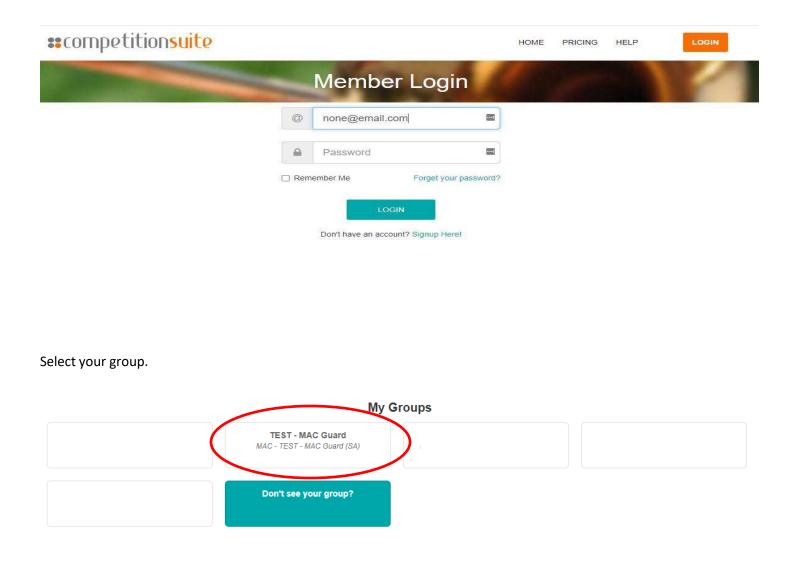

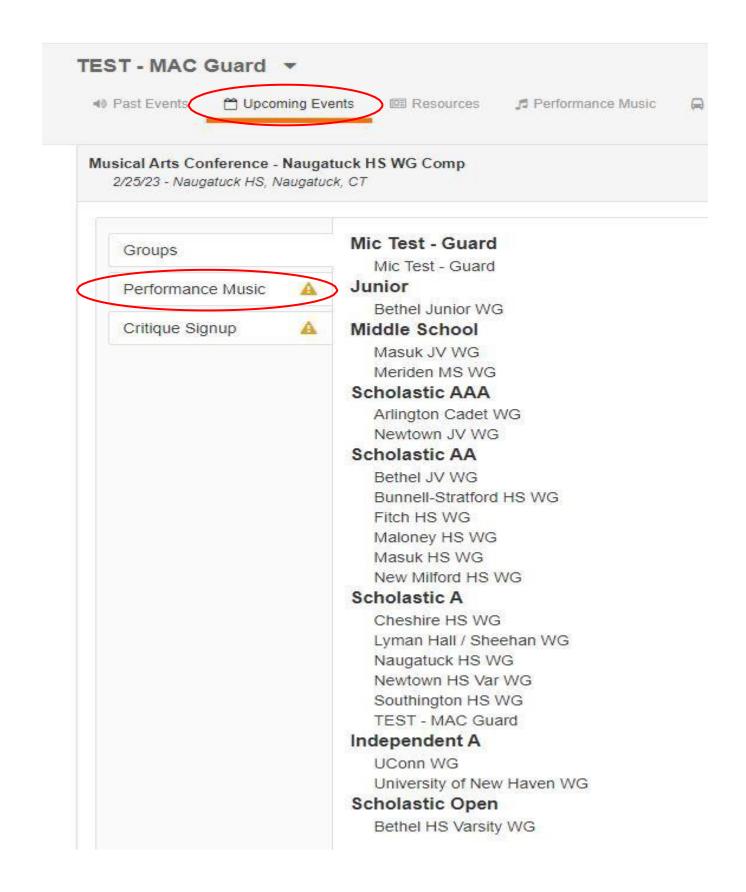

Upload Music by either dropping into website or CLICK IN THE drop area and selecting a file and uploading.

<u>NOTE</u>: ONLY MP3, MP4 and WAV files are accepted. If your music does not meet this criteria, you can find file cloud converters online if you Google.

| TEST - MAC Guard -                                             |                   |             |                     |                |             |                     |                    |                                                       |            |
|----------------------------------------------------------------|-------------------|-------------|---------------------|----------------|-------------|---------------------|--------------------|-------------------------------------------------------|------------|
| Past Events                                                    | 🗂 Upcoming Events | I Resources | 🞜 Performance Music | 🛱 Registration | \$ Invoices | S Organization Data | 📽 Staff Management | $\mathbf{G}_{\mathbf{e}}^{\mathbf{p}}$ Administration |            |
|                                                                |                   |             |                     |                |             |                     |                    | 🗙 Remove Me                                           |            |
| Current Performance Music                                      |                   |             |                     |                |             |                     |                    |                                                       |            |
| Music File There is no active performance music file available |                   |             |                     |                |             |                     |                    |                                                       |            |
| 1                                                              |                   |             |                     |                |             |                     |                    |                                                       | 1<br> <br> |
| Drop your performance music file here or click to upload       |                   |             |                     |                |             |                     |                    |                                                       | ł.         |
| MP3, MP4, and WAV files only                                   |                   |             |                     |                |             |                     |                    |                                                       |            |
|                                                                |                   |             |                     |                |             |                     |                    |                                                       | H)C        |

Approve upload. CS requires you listen to the entire file before you can click on Approve.

## Performance Music Approval

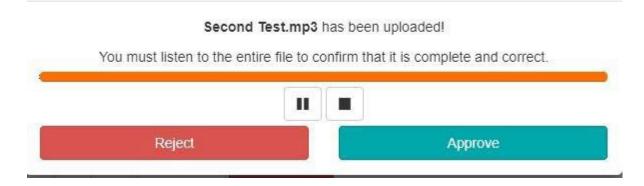

Uploads will be allowed until a **half hour** before the first unit performs to give adequate time to upload the latest version of your performance music.